## **Plurall, cadê o gabarito da minha prova?**

Agora você recebe a sua "**Prova Corrigida"** diretamente no Plurall. Ela contém:

- as alternativas que você marcou em cada questão;
- a indicação se você acertou ou errou as questões;
- a resposta correta, caso tenha errado;
- o comentário/resolução de cada questão.

Para acessar essas informações, entre no menu "Simulados e Provas" e escolha simulado ou provas. Ao abrir o menu, você verá o campo "PROVAS CORRIGIDAS", como indicado pela seta da imagem abaixo.

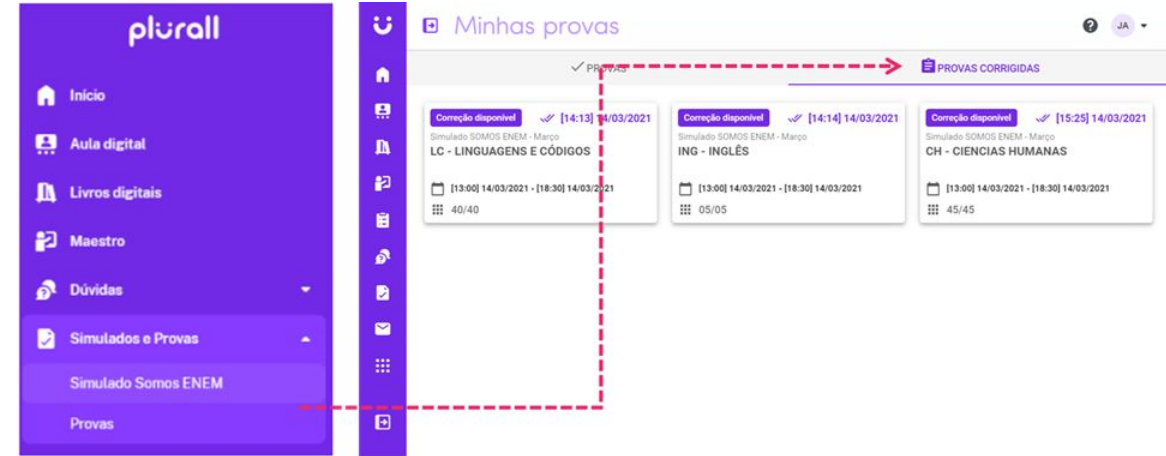

Em cada uma das provas, você terá acesso às questões e suas respectivas correções.

Veja alguns pontos importantes para te ajudar na navegação:

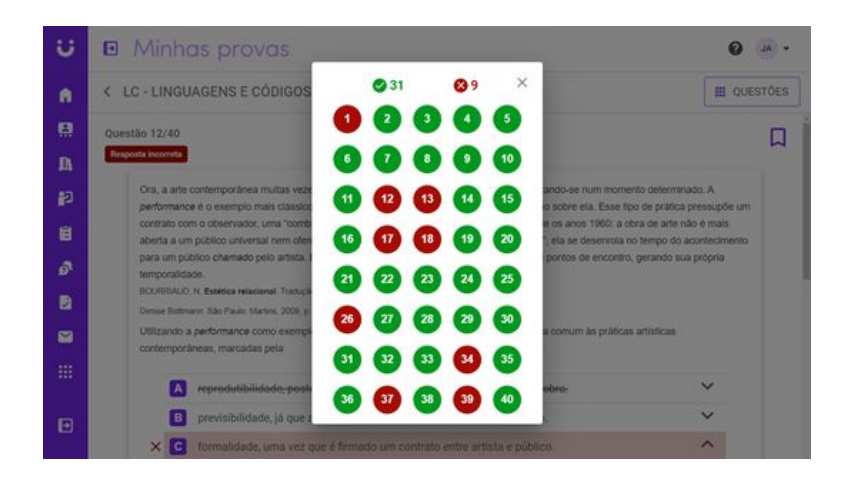

Clicando em "QUESTÕES" você terá um visão ampla de toda a prova e poderá ver quais questões acertou e errou.

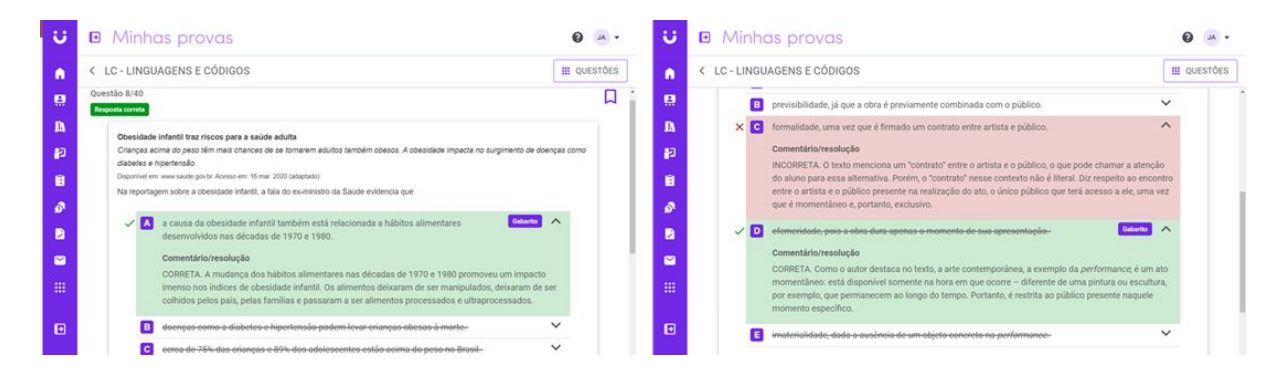

Ao navegar pelas questões, você verá em cada uma delas a alternativa que você marcou e o gabarito correto. Além disso, você terá a explicação da alternativa correta.

Na **Prova Corrigida** você também poderá ver as alternativas que desconsiderou durante a resolução da prova e as questões que sinalizou com a bandeirinha (para revisar).

Por fim, saiba que a ordem das questões e das alternativas seguirá a ordem da prova que você fez. Essa ordenação varia entre os alunos e, por isso, a questão 2 da sua prova pode não ser a questão 2 da prova do seu colega.

Esperamos que você aproveite os dados gerados em suas provas para aprender e se preparar cada vez mais. Desejamos muito sucesso em sua rotina escolar!

Grande abraço,

**Equipe Plurall**